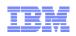

# Tivoli Application Dependency Discovery Manager V7.2.1

# Diagnosing and correcting sensor timeouts

Appendix - Other available sensor timeouts

Currently, these additional sensor related timeout properties are available for specific sensors

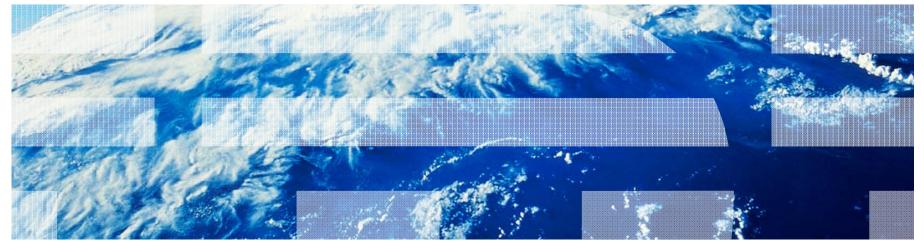

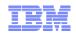

- Some Java Platform, Enterprise Edition applications such as WebSphere are discovered by way of local anchor. If timeouts are encountered within the local anchor, increase; com.collation.discover.localanchor.timeout
  - The default value is 2 hours
  - The value must be an integer
- If running discovery by way of a remote anchor, the follow property applies to the time it takes to run the Anchor sensor;
  - com.collation.discover.agent.AnchorSensor.timeout=3600000
  - The default is 1 hour
  - Consider setting com.collation.discover.anchor.lazyDeployment=true if you need more than 1 hour and are not running application discovery. This property specifies whether files that a sensor requires are copied when an anchor is deployed (a value of false) or when the sensor that requires the files is about to start (a value of true). It is typically needed for J2EE sensors and Oracle Application Server sensor.

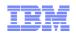

- The DB2 sensor that is running on a Windows system (Db2WindowsSensor) uses this property:
  - com.collation.discover.agent.Db2WindowsAgent.sshSessionCommandTimeout =300000
    The default value is 300000 (5 minutes)
    - □ The value must be an integer
  - This property specifies the maximum amount of time (in milliseconds) that the DB2 sensor can run the db2find command on a Windows system
- The Oracle sensor uses this property:
  - com.collation.discover.agent.OracleAgent.connectionThreadTimeout
    - □ The default value is 10000 (10 seconds)
    - □ The value must be an integer
  - This property specifies the maximum amount of time (in milliseconds) that the sensor can take to connect to the Oracle database.

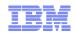

- The SAP SLD server sensor uses this property:
  - com.collation.discover.agent.SLDServerAgent.connectionTimeout=30
    The default value is 30
    - □ The value must be an integer
  - The value that you specify indicates the maximum amount of time (in seconds) to wait for the initial SLD connection test
  - You can append a host name or IP address to make the behavior dependent on the host that is being discovered
- The Microsoft Exchange 2007 Server sensor uses this property:
  - com.collation.discover.agent.exchange.command.timeout= 600000
  - The timeout (in milliseconds) for the WMI call to get the Exchange Server information
    The default value is 600,000 milliseconds (10 minutes)
    - Increase this value, when the WMI call takes a long time in large Exchange Server environments

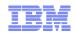

- The IBM WebSphere sensor uses the following property;
  - com.collation.discover.websphere.jmx.timeout=
  - This property sets the time that is allowed for opening a JMX connection to WebSphere
  - The default value is 600,000 milliseconds (10 Minutes)
- The Citrix server sensor uses the following property;
  - com.collation.discover.agent.CitrixServerAgent.sessiontimeout=300000
  - This property determines how much time the Citrix sensor can run specific commands

300,000 milliseconds is 5 minutes

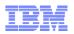

### More information

 The Tivoli Application Dependency Discovery Manager Support Portal contains many technical documents to help problem resolution:

https://www-947.ibm.com/support/entry/myportal/overview/software/tivoli/tivoli\_application\_dependen cy\_discovery\_manager

 The Tivoli Application Dependency Discovery Manager 7.2.1 Sensor Support Guide can tell you if Tivoli Application Dependency Discovery Manager discovery supports your target object:

https://www.ibm.com/developerworks/mydeveloperworks/blogs/7d5ebce8-2dd8-449ca58e-4676134e3eb8/entry/taddm 7 2 1 sensors and supported target systems7?lang=en

 The Tivoli Application Dependency Discovery Manager 7.2.1 Publications can help you configure your sensor:

http://pic.dhe.ibm.com/infocenter/tivihelp/v46r1/index.jsp?topic=/com.ibm.taddm.doc\_721 /welcome\_page/welcome.html

 The Tivoli Application Dependency Discovery Manager Wiki contains many useful articles on configuring Tivoli Application Dependency Discovery Manager Sensors:

https://www.ibm.com/developerworks/mydeveloperworks/wikis/home?lang=en#/wiki/Tivo li%20Application%20Dependency%20Discovery%20Manager/page/Home